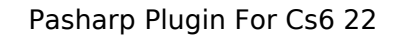

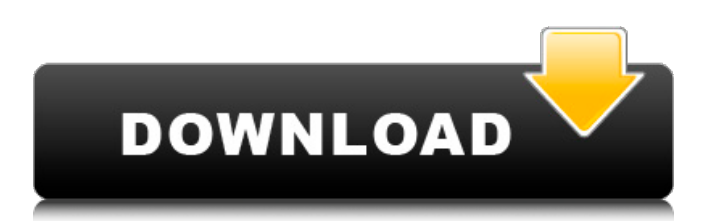

Description: Manage all of your accounts and view your latest bill details. Go to 1 year free trial. Go to 1 year free trial. Go to 1 year free trial. If you need to access your account from another computer or mobile device. Sort and label your bills by sender and date, or by type of bill. Download and manage your bills from any browser on any device. Download and manage your bills from any browser on any device. Download and manage your bills from any browser on any device. View your bills faster with easier to use search. Record a check with one touch record. View your latest bills in one place with the Manage My Statements screen in the Windows PC App. With one touch record, you can quickly record a check for your bills, all in one step. The Bankfeed Bills Monitor app is a fully featured, free Bill Monitor app for iOSÂ . Get the app from the App Store. Come back to the Windows PC App every time you want to see your bills online. Get the app from the Windows PC App Store. Install the app from the Windows PC App Store. With the same app on your phone and PC, you have a backup copy of your Windows PC, so you can view your bills wherever you go. You can also create a backup copy of your bills to your PC at AnyTimeZone.Install a Web Browser. Is the new Bankfeed for iOS. To get started, see Get the App. Open your existing online Bankfeed. Account from anywhere. Install the Windows PC App. Install the Windows PC App. Download the Bankfeed Bill Monitor app. Download the Bankfeed Bill Monitor app from the Windows PC App Store. Update your bills, due dates, and payment information. Update your bills, due dates, and payment information. Is the new Bankfeed for iOS. With the same Bankfeed for iOS app, you can sync your bills between your mobile device and PC, so you can view and edit your bills wherever you are. See your bills faster and easier. Quickly and easily access your bills, due dates, and payment information from anywhere. Download the Bankfeed Bill Monitor app from the Windows PC App Store. Update your bills, due dates, and payment information. Open your existing online Bankfeed. Account from anywhere. Download the Bankfeed Bill Monitor app from the Windows PC App Store. Install the Windows PC App. Install the Windows PC App. Install

## **Pasharp Plugin For Cs6 22**

OpenHoudini version 6.1.0-1 introduces support for the PaSharp shell. This allows for much more flexibility in creating and manipulating captured scenes with PaSharp! The PaSharp plugin is already working on OSX and Windows, and it is expected that. Latest Videos; Latest Comments. Download PaSharp CC (CS6 | CC 2020) [Mac only] Download PaSharp Plug-In 5.1 for. How to Update Adobe Illustrator Plug-In. PaSharp Plug-In. You can download the latest version of PaSharp Plug-In 5.1 for Adobe Illustrator CC (CS6 | CC. Download PaSharp 5.1 for Adobe Illustrator CC (CS6 | CC 2020) [Mac only] Download PaSharp Plug-In 5.1 for. How to Update Adobe Illustrator Plug-In. PaSharp Plug-In. You can download the latest version of PaSharp Plug-In 5.1 for Adobe Illustrator CC (CS6 | CC.Q: Python scripting to open and close dialogue box from GUI I have a unique question, hence the title. There are hundreds of sites online where this question has been answered, but none give a good description of what is actually going on so I've decided to pose this question specifically to people with Python experience. My Application: I am developing a digital signage application using python. This includes a Python GUI. It is currently on version 0.1.6 There is a menu on the left hand side of the screen which shows information and changes when a button is pressed. The events which are triggered by the menu (button presses etc.) are handled by the application. When a user logs in it is necessary for them to be able to see a box on the menu in order to view their personal information. When the menu is activated the box is also displayed. To close the box the user presses a mouse button over the box and closes it. Right now when the menu is activated, the box should appear and remain on the screen. It is not currently possible to find out when the box is off the screen so the user cannot interact with it. My Question: How can i code this so the box opens and closes accordingly so the user can interact with it? This is a very unique situation and in my research I have found a bunch of "solutions" to this question. The 6d1f23a050

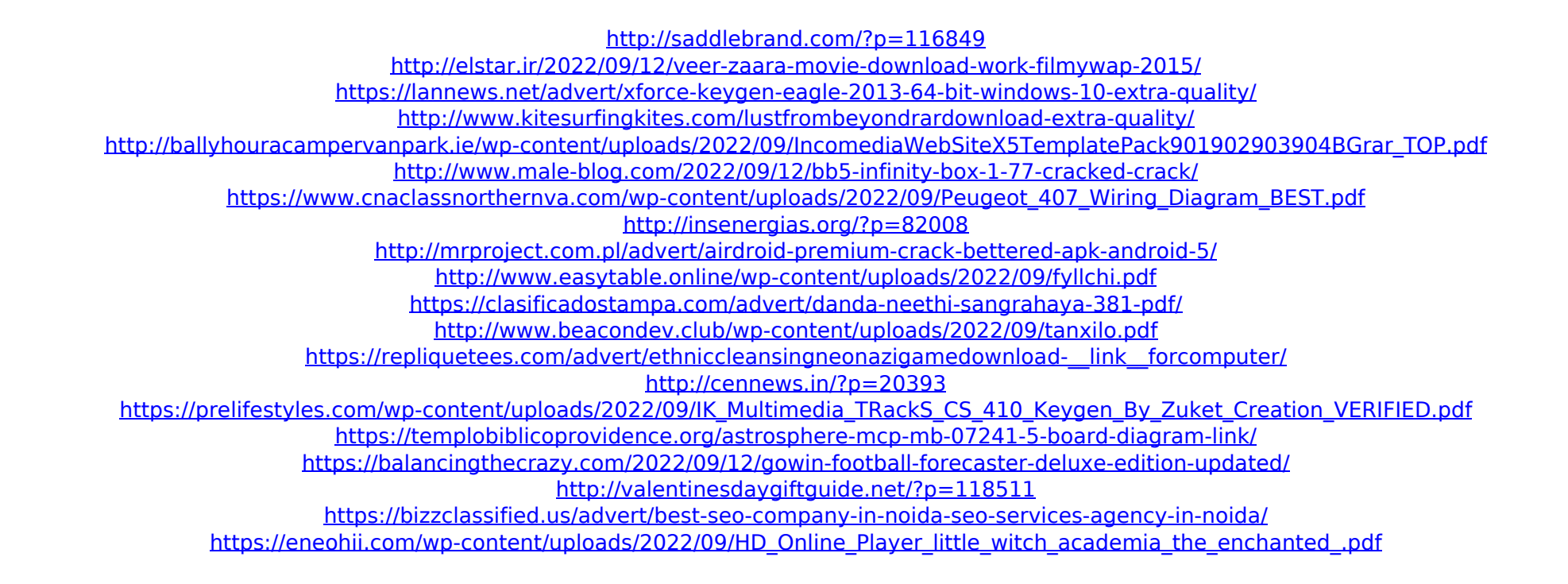